# 第9回データの集計とグラフ作成2<br>第10回データの集計とグラフ作成3

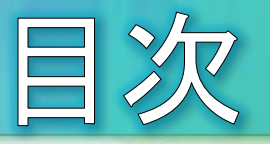

- 事例:簡単な回帰分析
- NumPyについて
- 2つの量の関係をグラフ化する
- 散布図のサンプルにラベルを描画
- 課題9
- 回帰直線を引く
- 事例:クラスタリング
- データセット  $\bullet$
- **、データの取り込みと確認**  $\bullet$
- データ間の距離計算
- 階層的クラスタリングを可視化  $\bullet$
- 樹形図にラベルを表示  $\bullet$
- 宿泊施設の割合を棒グラフで確認
- 距離計算をコサイン類似度に変更  $\bullet$
- 円グラフで構成比を確認  $\bullet$ 
	- 課題10

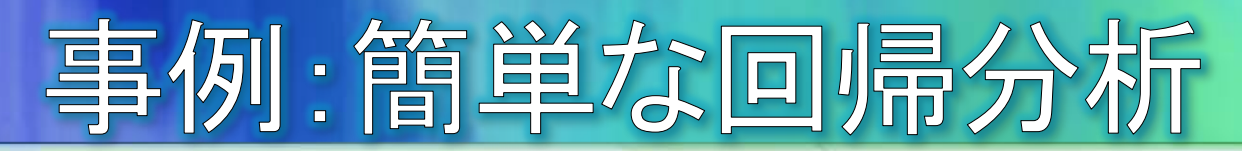

pandas、NumPy、SciPyモジュールを使った、簡単な回帰分析ついて試します。

- 回帰分析とは、ある2つの変数にどのような関係があるのかを推定する手法です。  $\Theta$ 例えば、あるクラスの生徒について、身長tと体重wの一覧表があったとします。身 長tが高い人ほど体重wが大きいといった関係がある場合に、tからw(またはその 逆)を推定する式を求めるような分析が回帰分析です。
- 準備
	- Jupyterで新たなNotebookを[New]-[Python 3]として新規作成します。
	- 今回のデータは、python.xlsxの「宿泊客数」シートになります。下記コードで取り込  $\Theta$ み表示し内容を確かめます。

```
import pandas as pd
import numpy as np
import scipy stats as st
import matplotlib.pyplot as plt
%matplotlib inline
plt.rcParams["font.family"] = "IPAexGothic"
file = pd.ExcelFile("Downloads4python.xlsx")data = file.parse("宿泊客数")
print(data)
```
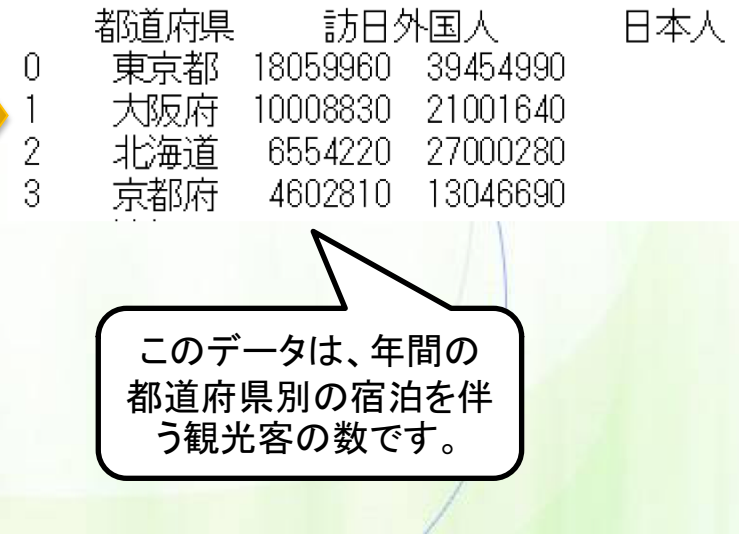

## NumPyについて

- NumPyはPythonを用いた数値計算を効率的に記述し、高速に実 行するためのモジュールです。
	- ベクトルや行列をメモリの効率性を確保しながら、高速に処理することがで きます。
	- 数値計算をより直感的に記述できます。
- 例:  $0 \le x \le 10$  において  $y = 2x^2 + x + 5$  のグラフを描く例

#### NumPyを使わない例  $\Theta$

 $x = [0, 2, 4, 6, 8, 10]$  $y = [2 * i *2 + i + 5$  for i in x]  $plt.plot(x, y)$ 

pythonの配列をNumPy NumPyを使った例  $\bullet$ のベクトルに変換

> $x = np.array([0, 2, 4, 6, 8, 10])$  $y = 2 * x *2 + x + 5$ 、より直感的な plt.plot(x, y) = 記述が可能

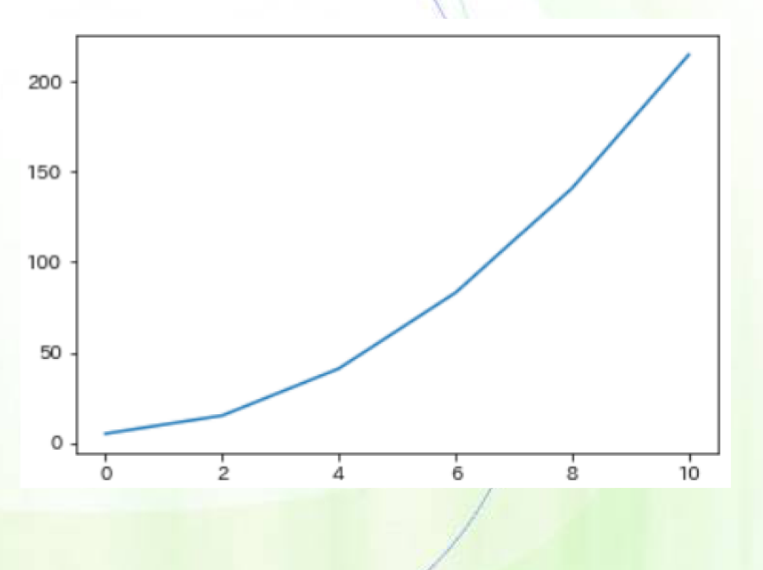

 $-4-$ 

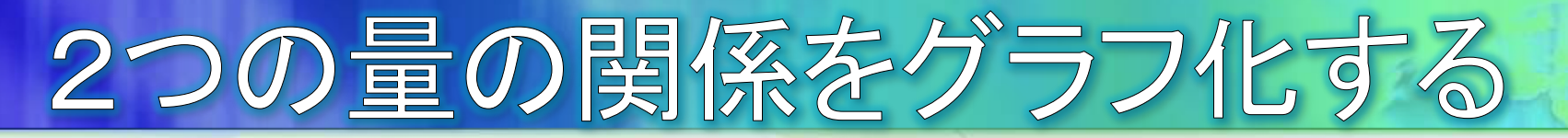

xとyの2つの軸について、データの散らばり具合を描くのが散布図 です。散布図を描くことによって、2つの量の関係性を図示すること ができます。

> fig,  $axis = plt.subplots(figsize=(10, 5))$ data.plot.scatter(ax = axis, x="日本人", y="訪日外国人")

plot.scatterメソッドで散布図を描く

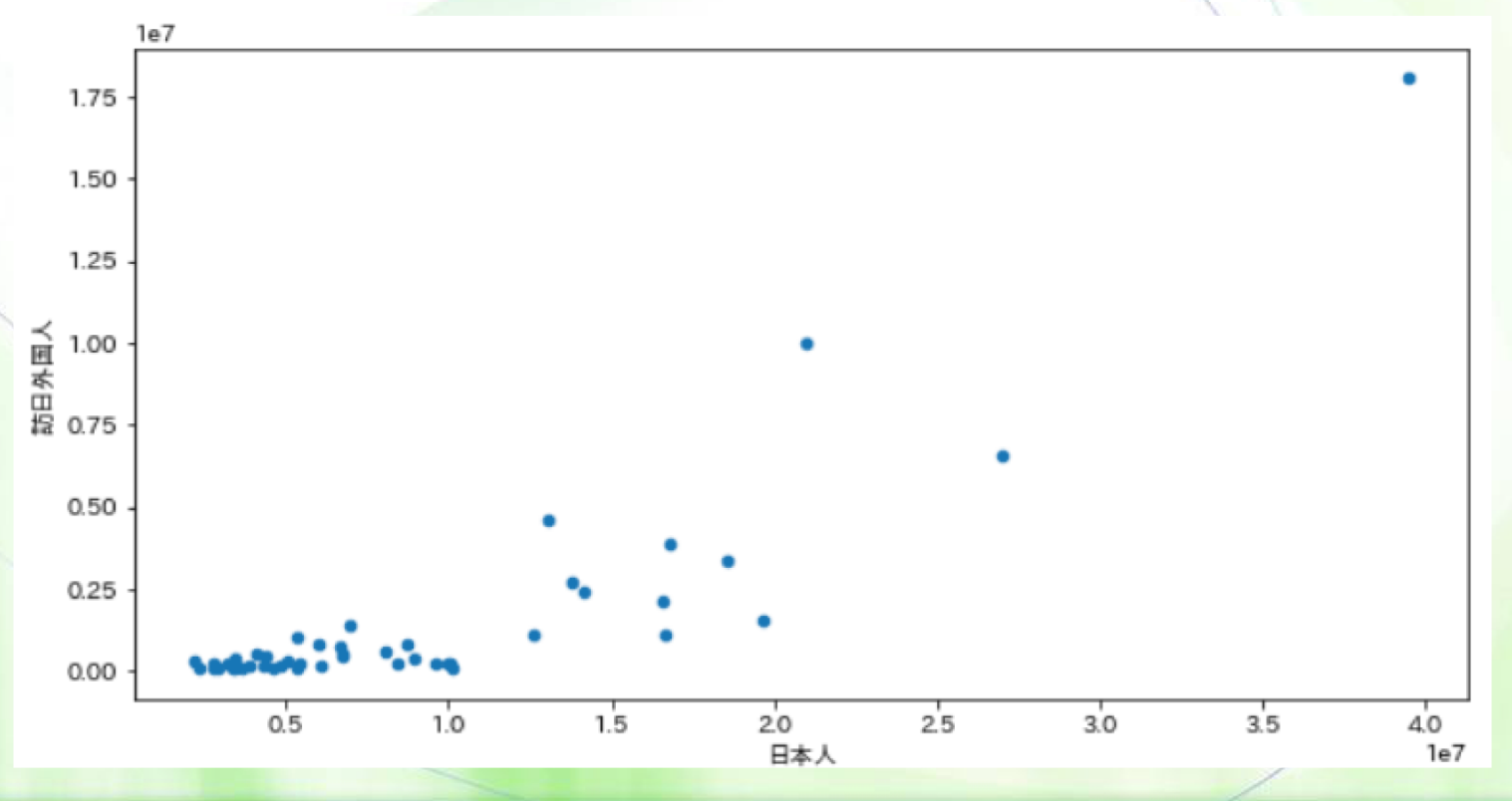

- 5 -

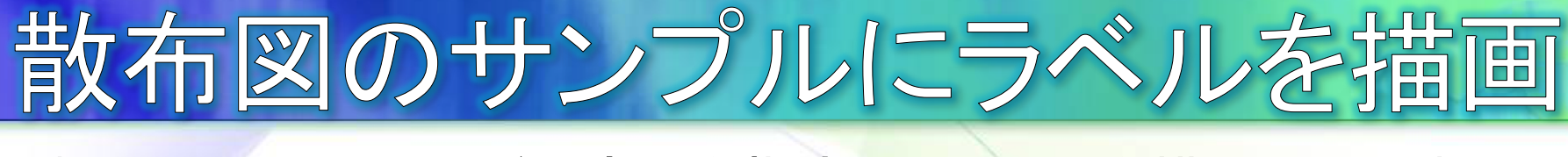

#### 軸のannotateメソッドで座標を指定してラベルを描画できます。

fig,  $axis = plt.subplots(figsize=(10, 5))$ data.plot.scatter(ax = axis, x="日本人", y="訪日外国人") for k, v in data.iterrows():  $\leftarrow$ dataの行を取り出して、 axis.annotate(v[0], xy=(v[2],v[1]), size=12) インデックスをkに、各列 をvに入れる

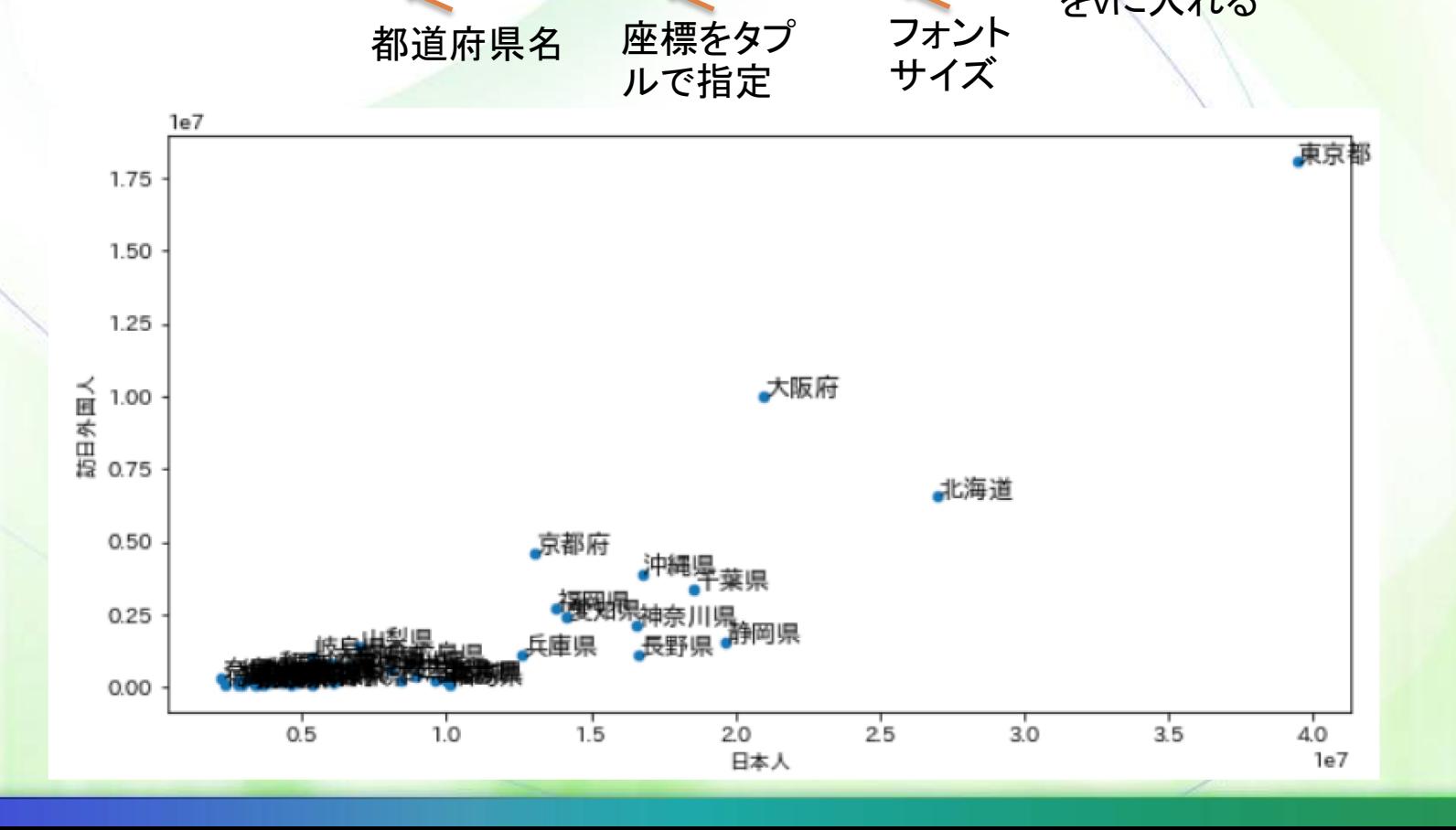

 $-6-$ 

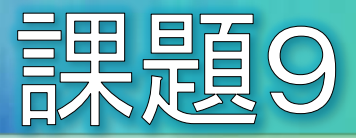

#### 訪日外国人の少ない都道府県は、ラベルが重なってわかりづらい ので、ラベルを表示しないようにしてください。

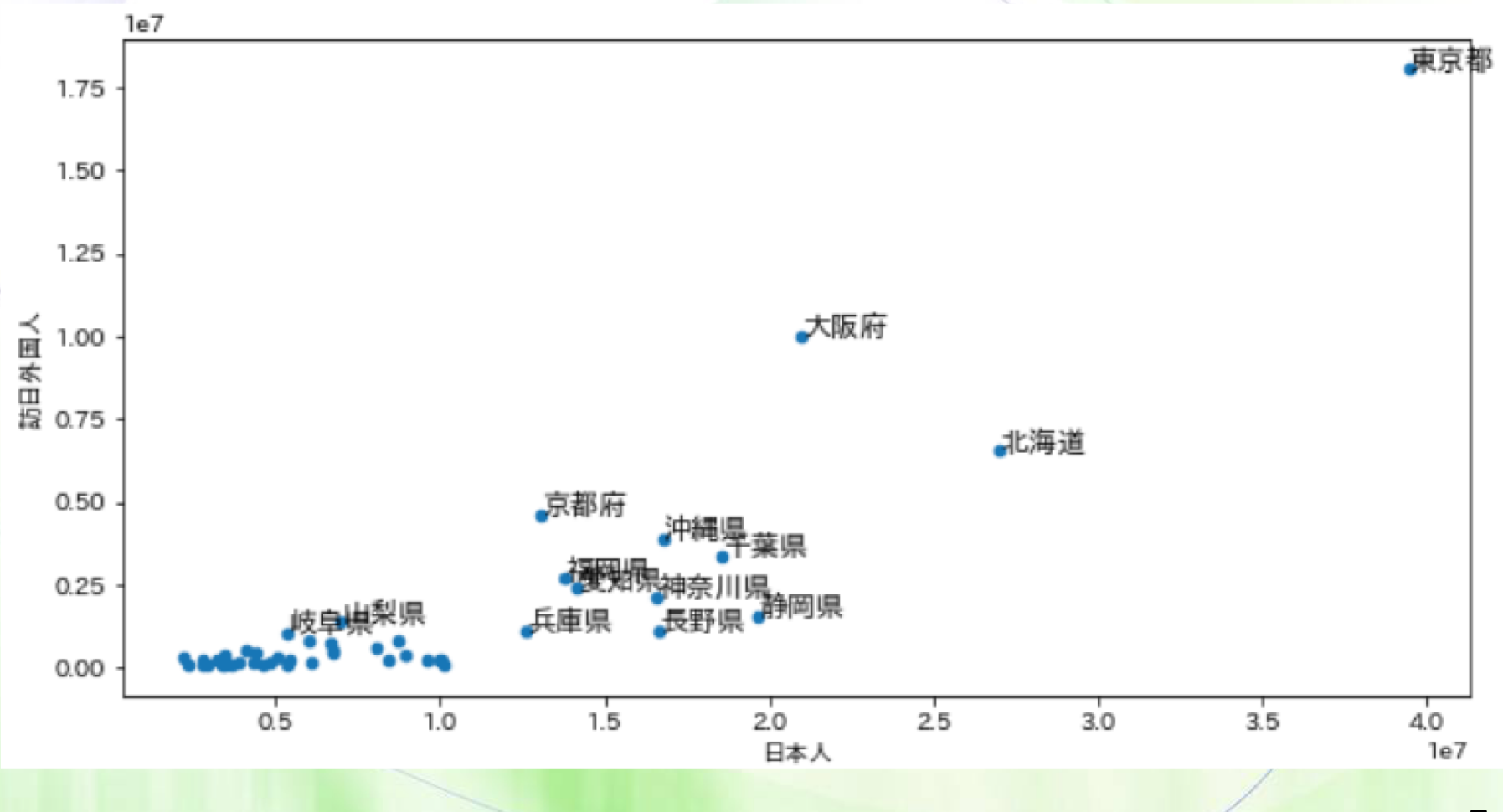

 $-7-$ 

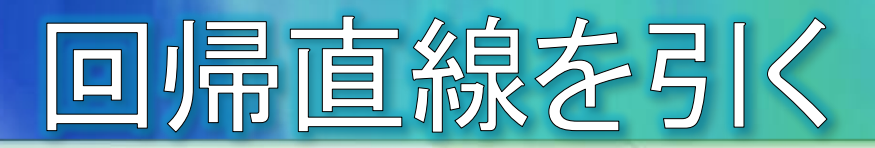

- 2組のデータの中心的な分布傾向を表す回帰直線を求めてグラフ に描いてみましょう。SciPyのstatsモジュールには、回帰直線の傾き と切片を求めるlinregress関数が用意されています。
- 回帰直線の式:y=ax+b 傾きaと切片bを求めると、グラフに直線が引けます。

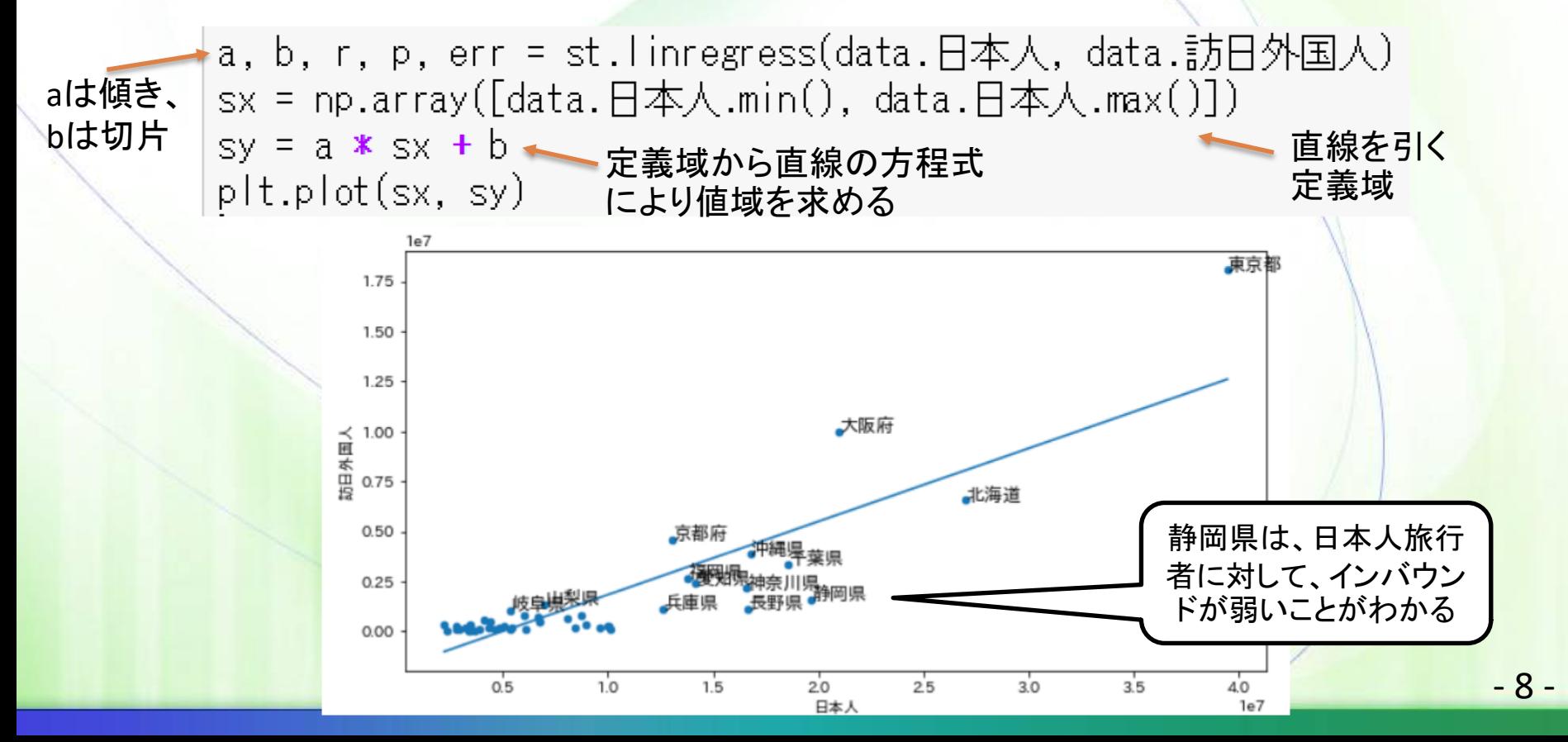

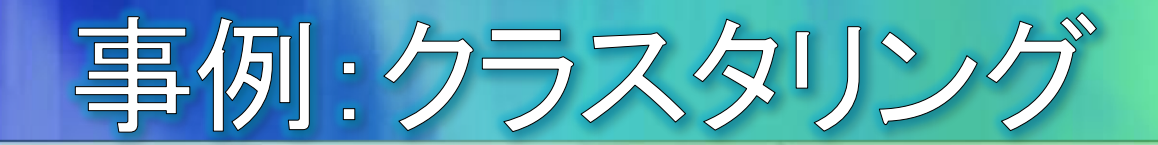

- データの集合を、クラスタと呼ぶ部分集合に分ける処理をクラスタ リングやクラスター分析と呼びます。
- クラスタは、データ同士がどれだけ似ているかを距離という指標を もとに評価して分割します。
- クラスタリングには、階層的手法と非階層的手法があります。 階層的手法
	- もっとも似ているデータから順番にクラスタにまとめていく方法で、途中経 過が階層的に表すことができ、最終的に樹形図(デンドログラム)というトー ナメント表のような図を得ることができます。

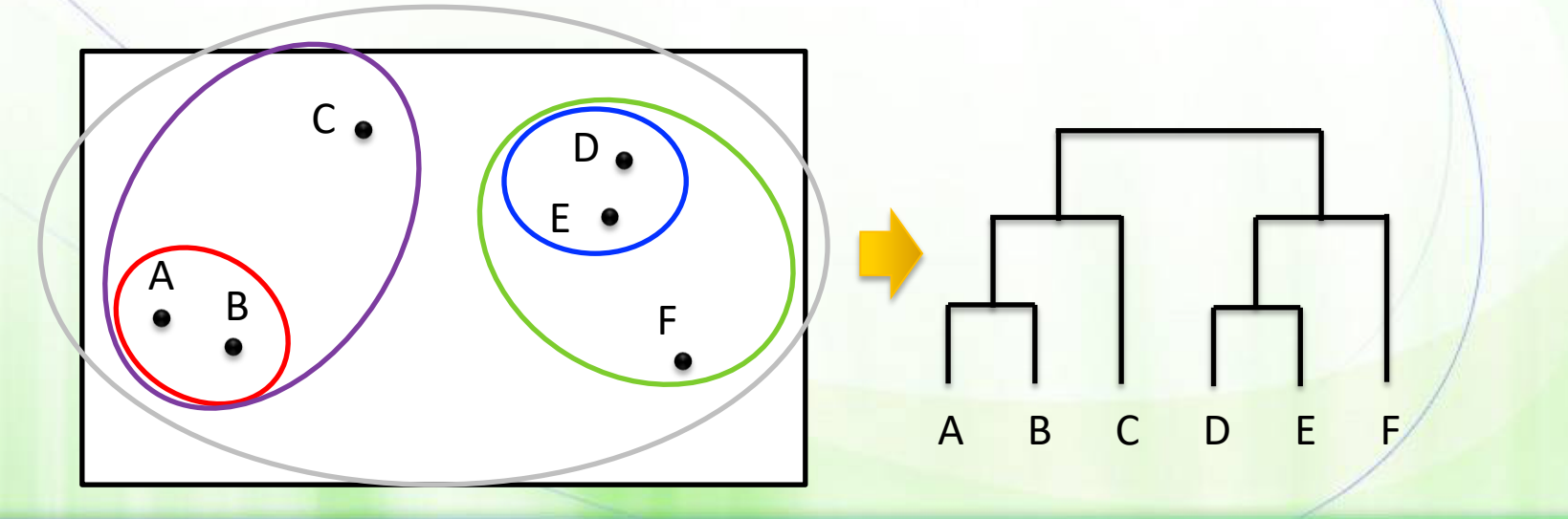

 $-9-$ 

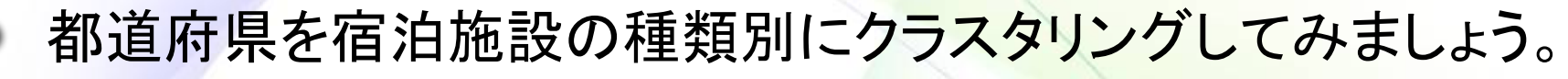

タセット

- 宿泊施設数の多い20都道府県について  $\Theta$
- 種類  $\Theta$ 
	- 旅館  $\Theta$
	- リゾートホテル
	- ◎ ビジネスホテル
	- シティホテル
	- 簡易宿所
	- ◎ 会社、団体の宿泊所
- 準備
	- Jupyterで新たなNotebookを[New]-[Python 3]として新規作成します。  $\odot$
	- 今回のデータは、python.xlsxの「宿泊施設数」シートになります。  $\Theta$

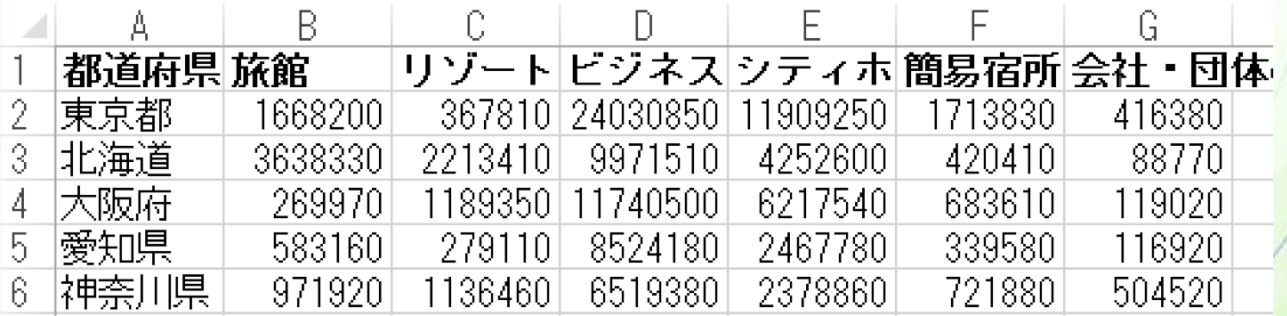

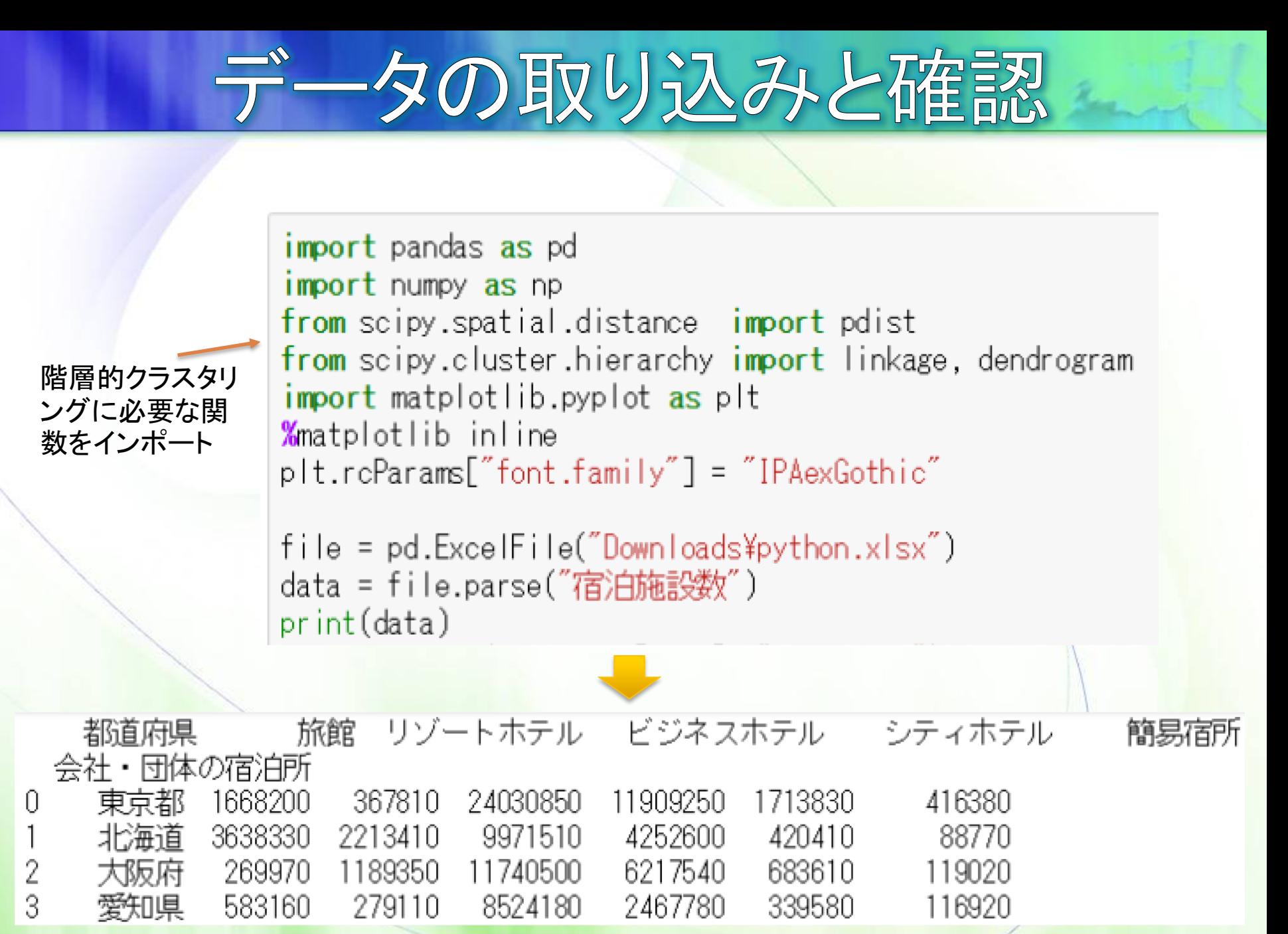

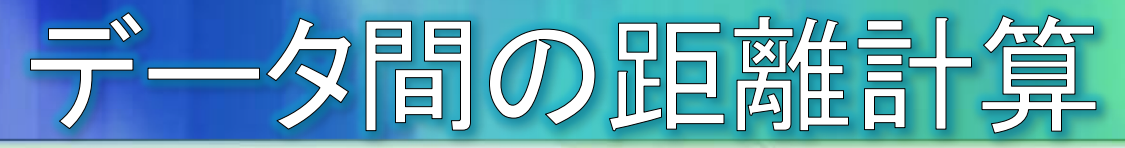

### まず、データ間の距離をpdist関数で計算します。

- 都道府県名の列を除いた数値だけをpdist関数に渡します。  $\Theta$
- また、距離の計算方法を指定します。"euclidean"は、ユークリッド距離で計  $\Theta$ 算するように指示しています。
	- "euclidean":ユークリッド距離を指定。データ同士を結んだ直線の距離のこと。
	- "cosine":コサイン類似度を指定。データに含まれる項目の割合がどれだけ似ているか。

dist =  $pdist(data.iloc[:, 1:]$ , "euclidean")

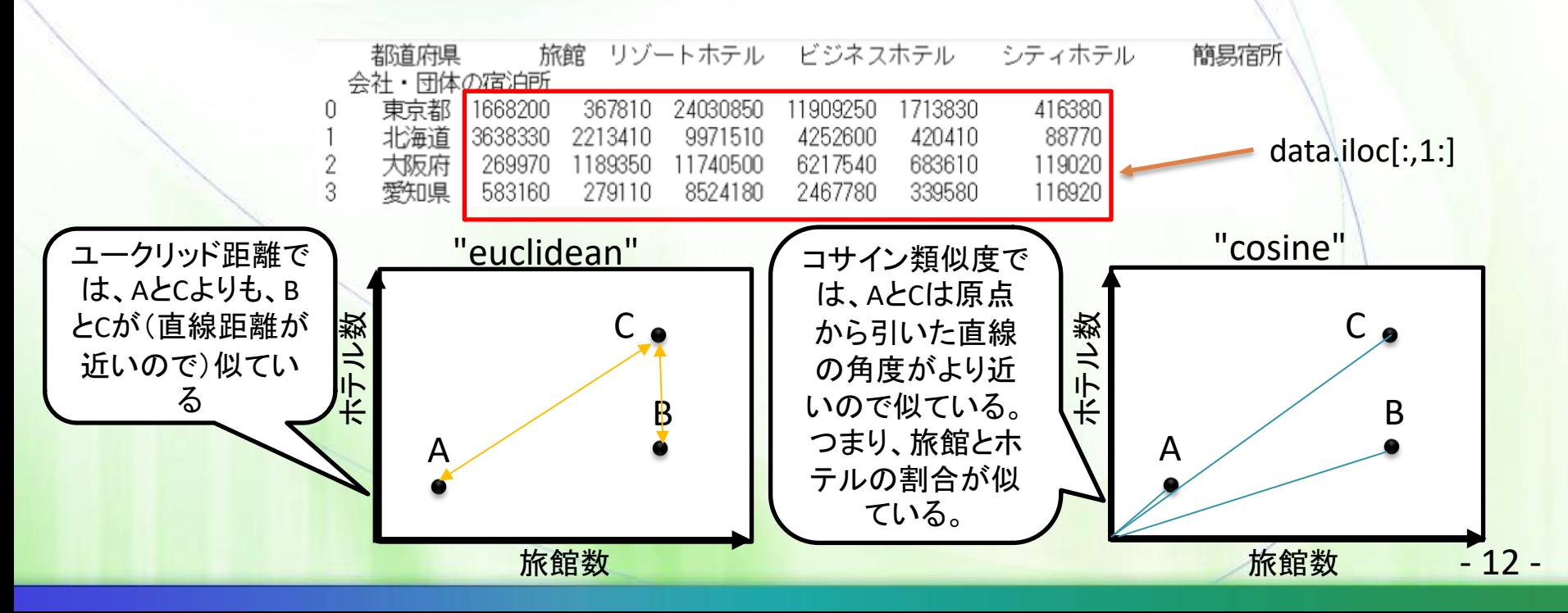

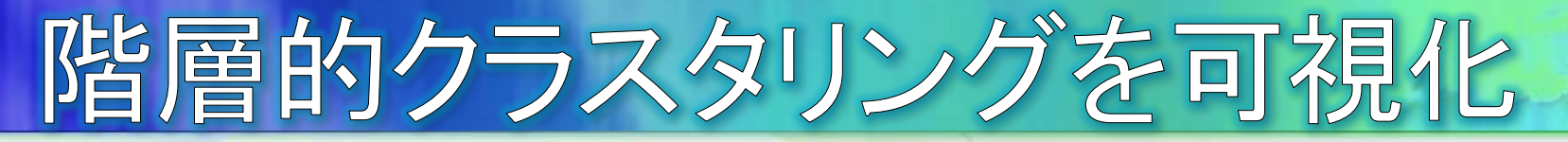

linkage関数で階層的クラスタリングを実行し、dendrogram関数で 樹形図として可視化します。

> $result = linkage(dist)$ dendrogram(result)

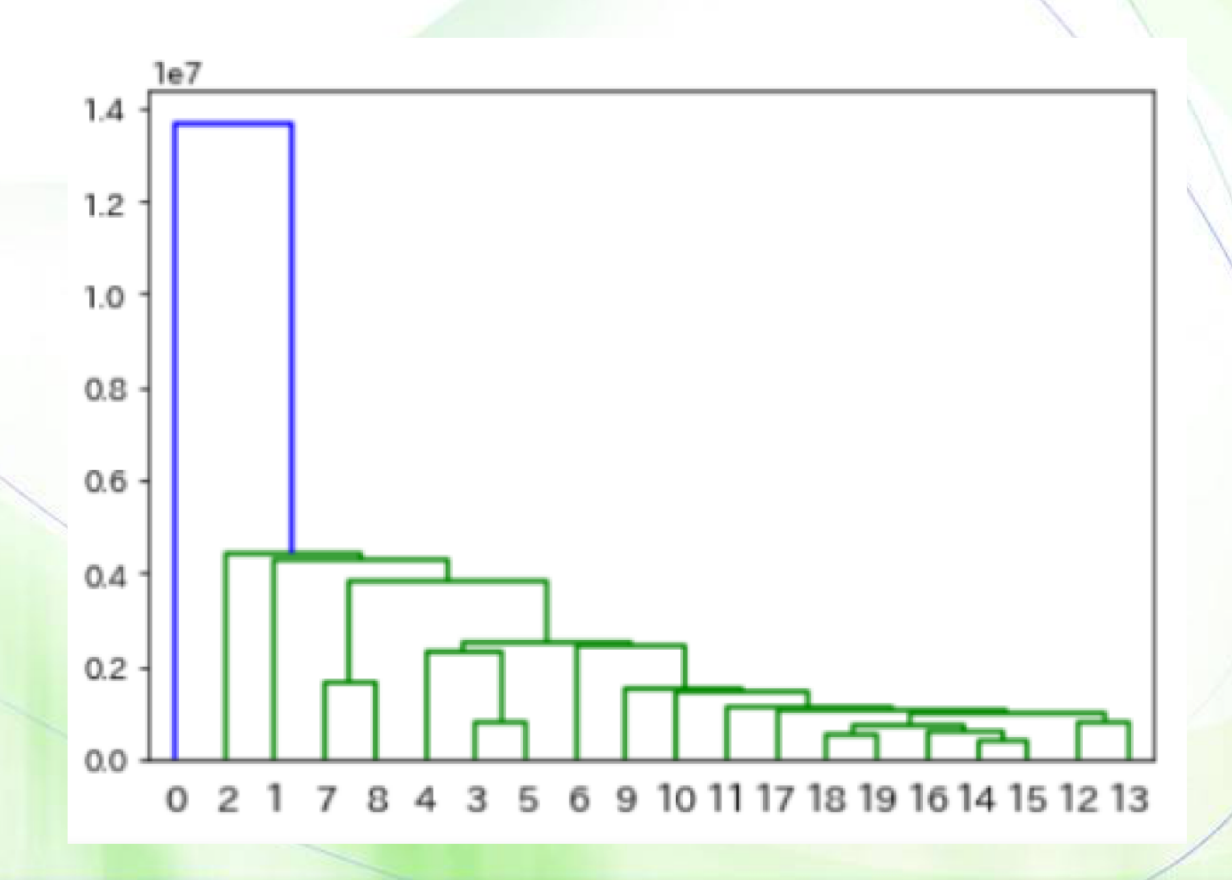

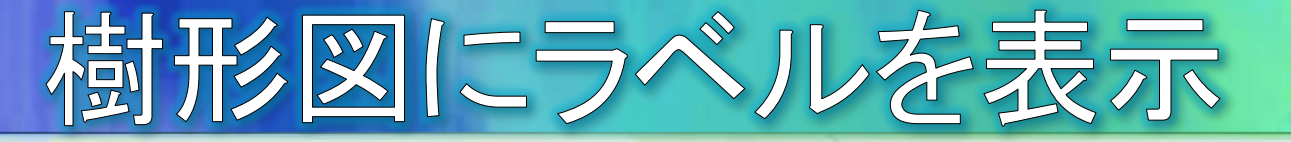

### 図のサイズをより大きくし、ラベルを表示しましょう。

dataの1列目(都道府県名)をtolistメ ソッドでリストに変換してラベルに設定

 $result = linkage(dist)$ plt.subplots(figsize=(10,5)) dendrogram(result, labels=data.iloc $[:, 0]$ .tolist(), leaf rotation=-90, leaf font\_size=15)

ラベルを-90度回転させてフォントサイズ 15を指定

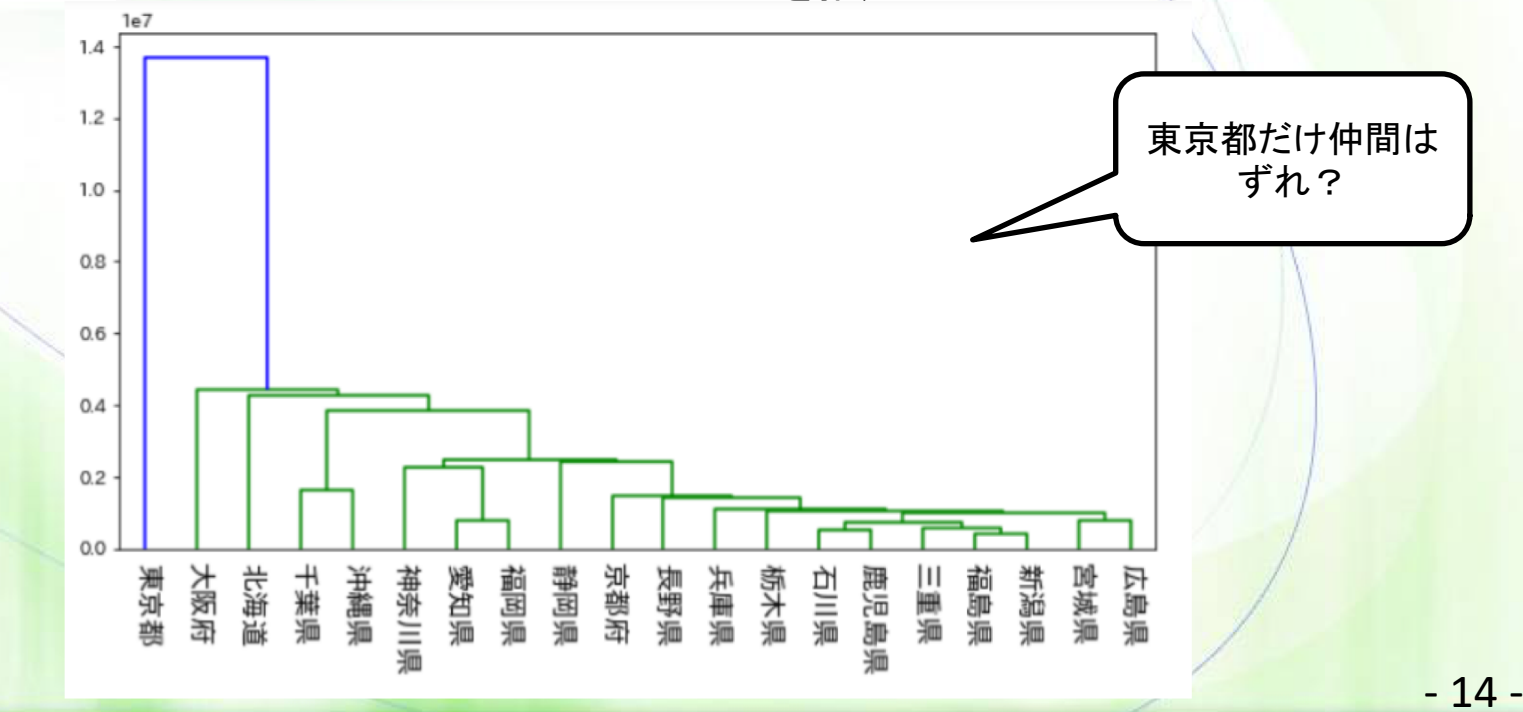

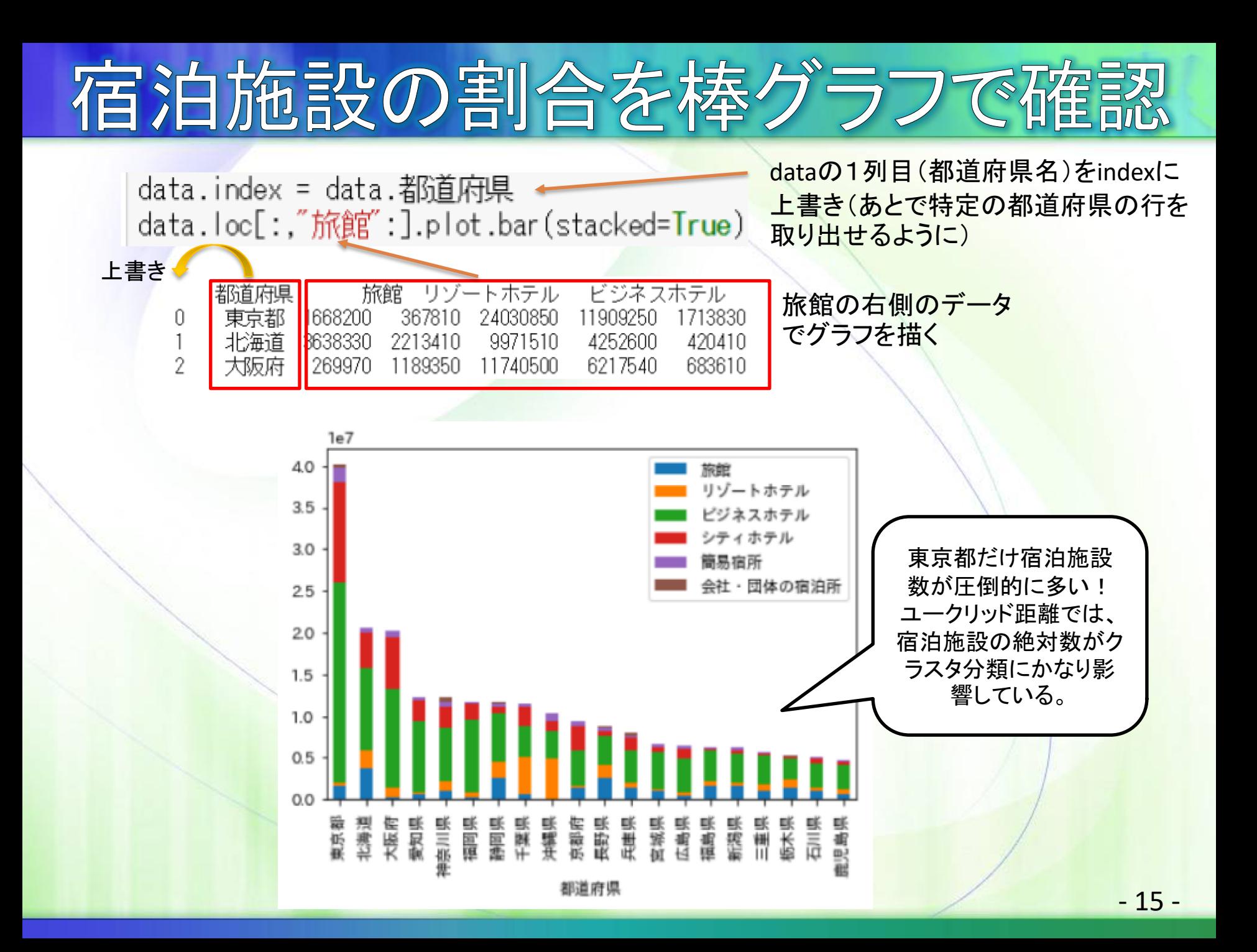

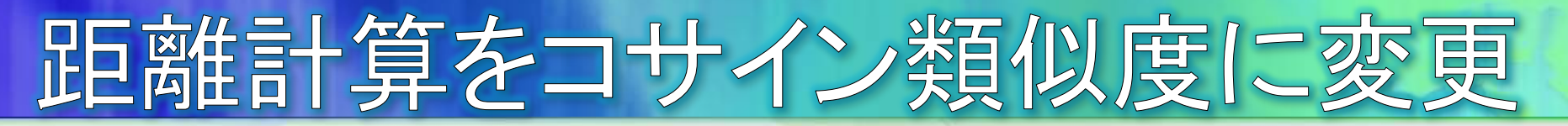

宿泊施設の絶対数ではなく、構成比が似ているかでクラスタリング したい!

dist = pdist(data.iloc[:,1:],  $\sim$  cosine")

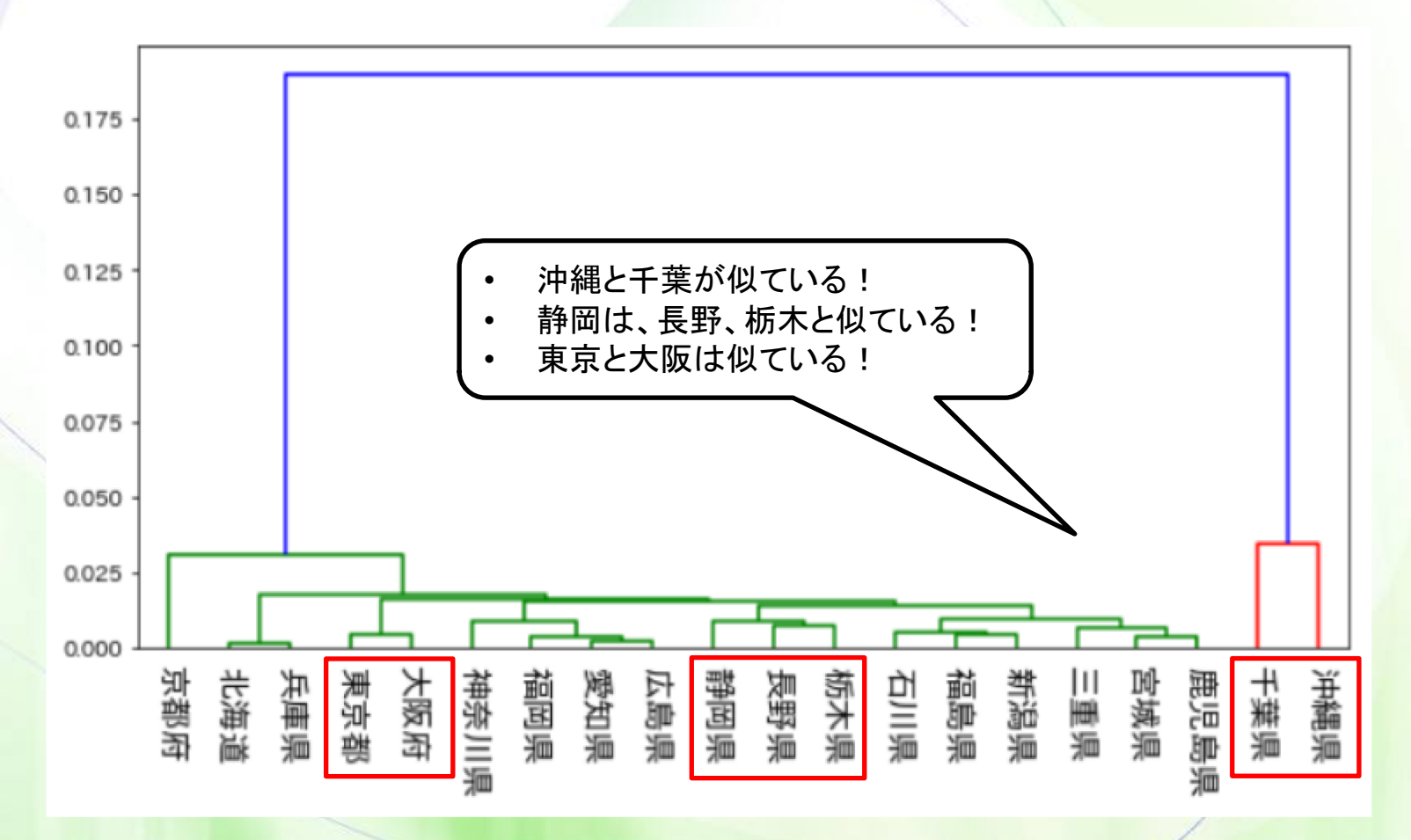

 $-16-$ 

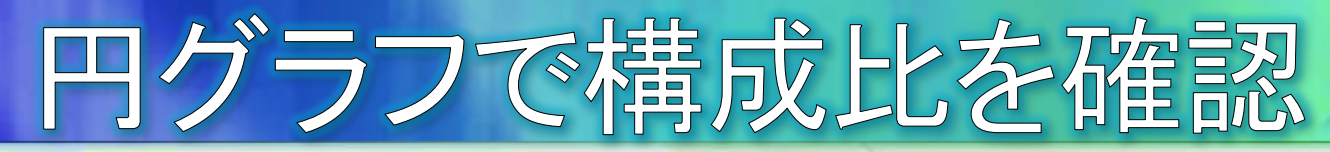

#### **静岡県、長野県、栃木県の宿泊施設の構成比を描いて確認して** みましょう。

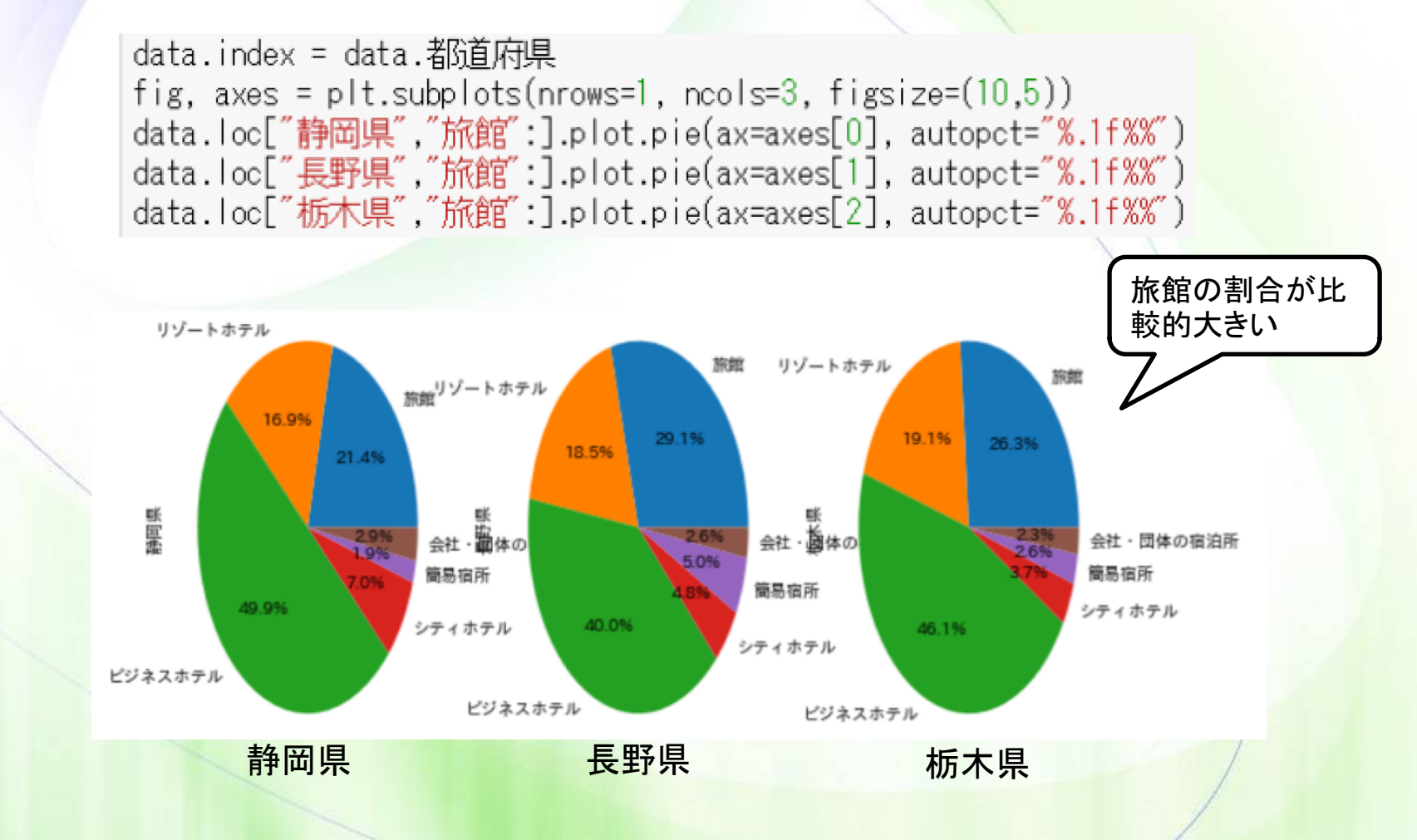

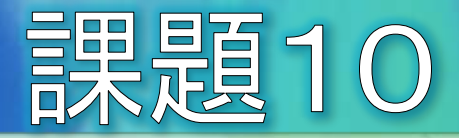

千葉県と沖縄県、東京都と大阪府の円グラフも描いてください。

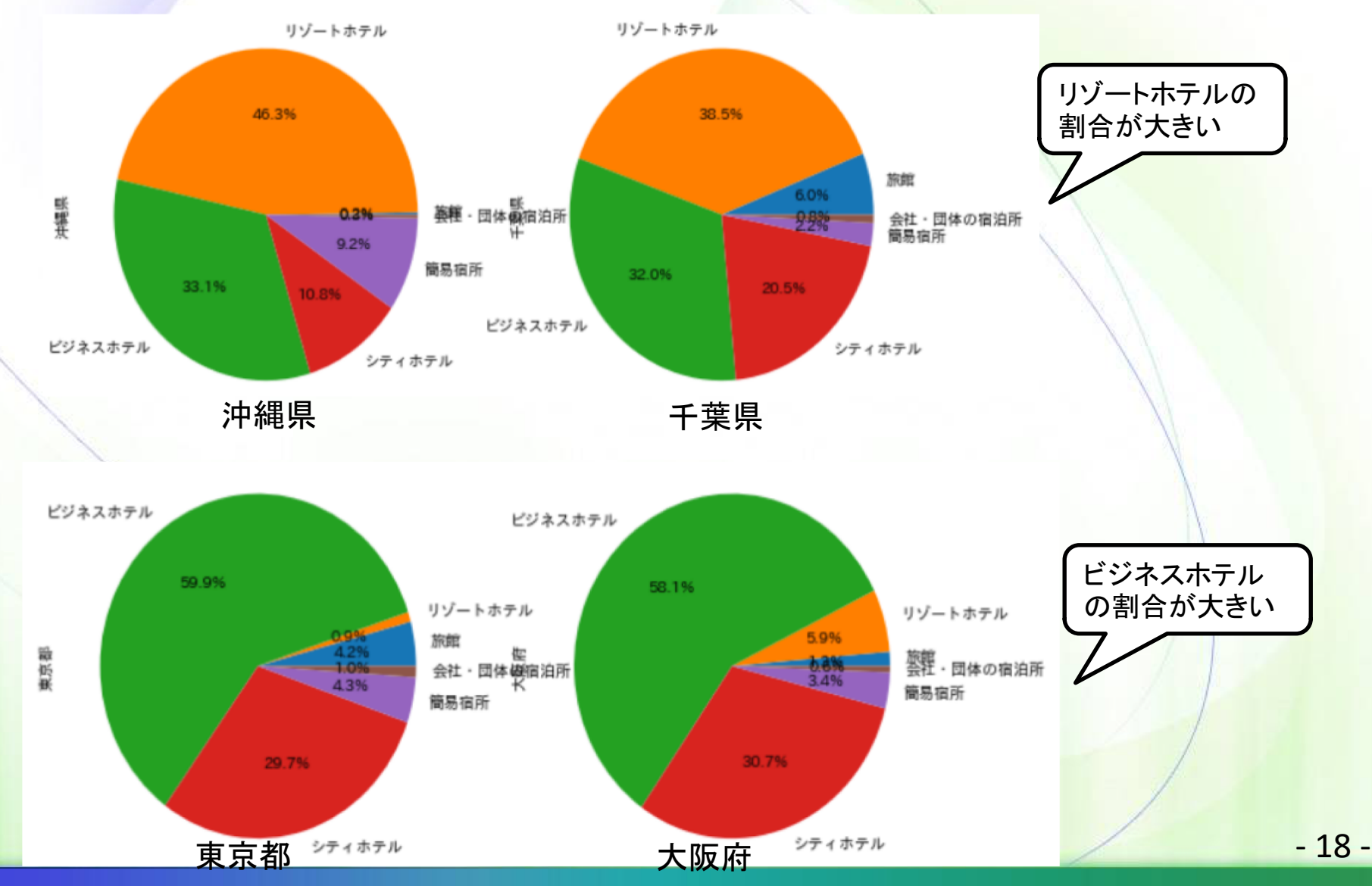